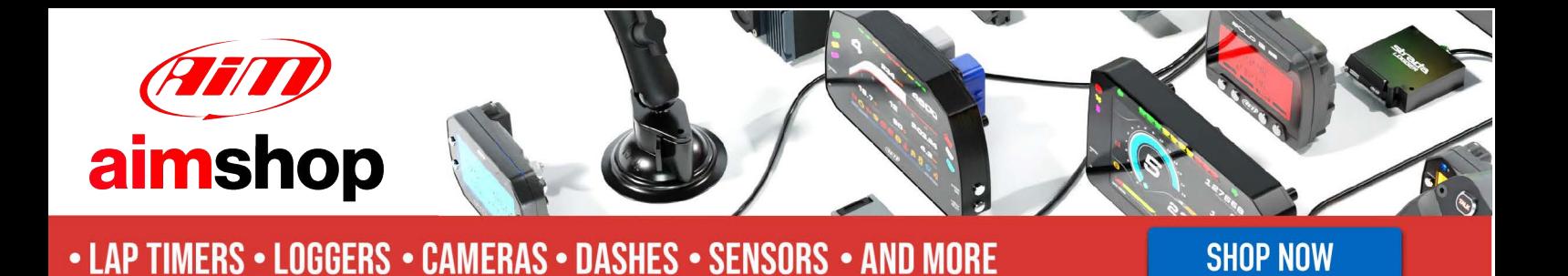

AiM Infotech

## Electromotive TEC-GT, TEC S, TEC M ECUs

## Release 1.02

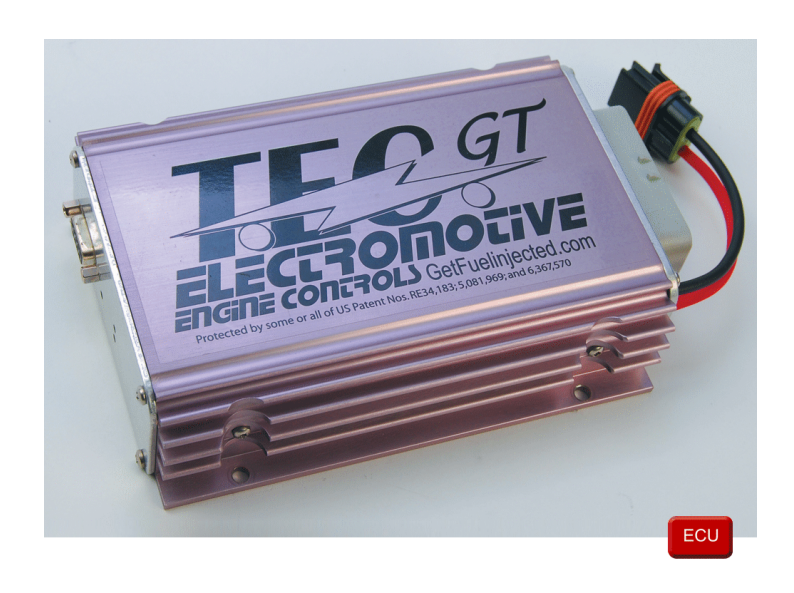

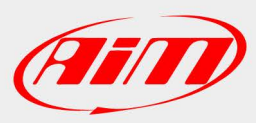

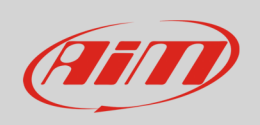

This tutorial explains how to connect Electromotive TEC GT, TEC S and TEC M ECUs to AiM devices.

# 1 CAN-mode setting

These Electromotive ECUs features a bus communication protocol based on CAN. Before attempting any communication between Electromotive ECU and AiM devices, it is necessary to enable CAN export data on your ECU. This setting is disabled by default. Here is explained how to change it.

• open WinTEC software<sup>1</sup> and click "Open" button to load your file as shown here below.

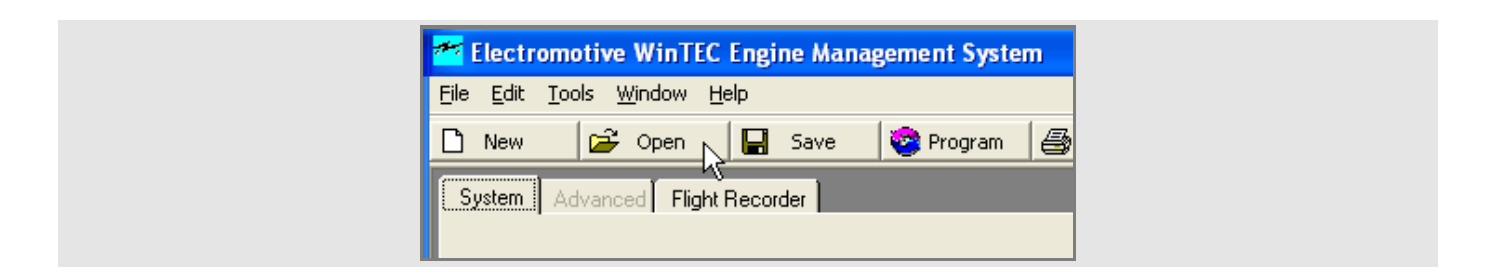

• Select "Advanced" layer and enable CAN-Bus.

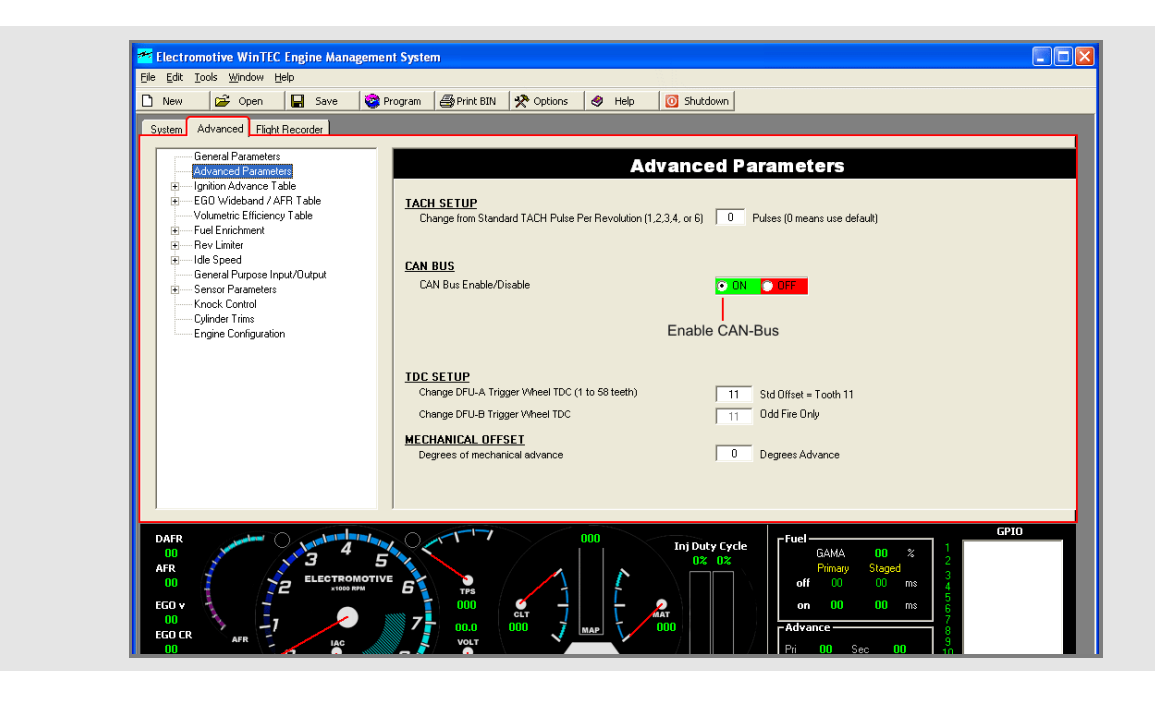

 $\overline{a}$  $1$  You can download it from Electromotive website

InfoTech

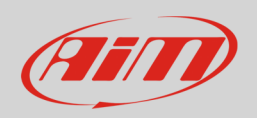

## 2 Wiring connection

Electromotive TEC GT, TEC S and TEC M ECUs have the CAN bus on its DB9 rear connector highlighted here below.

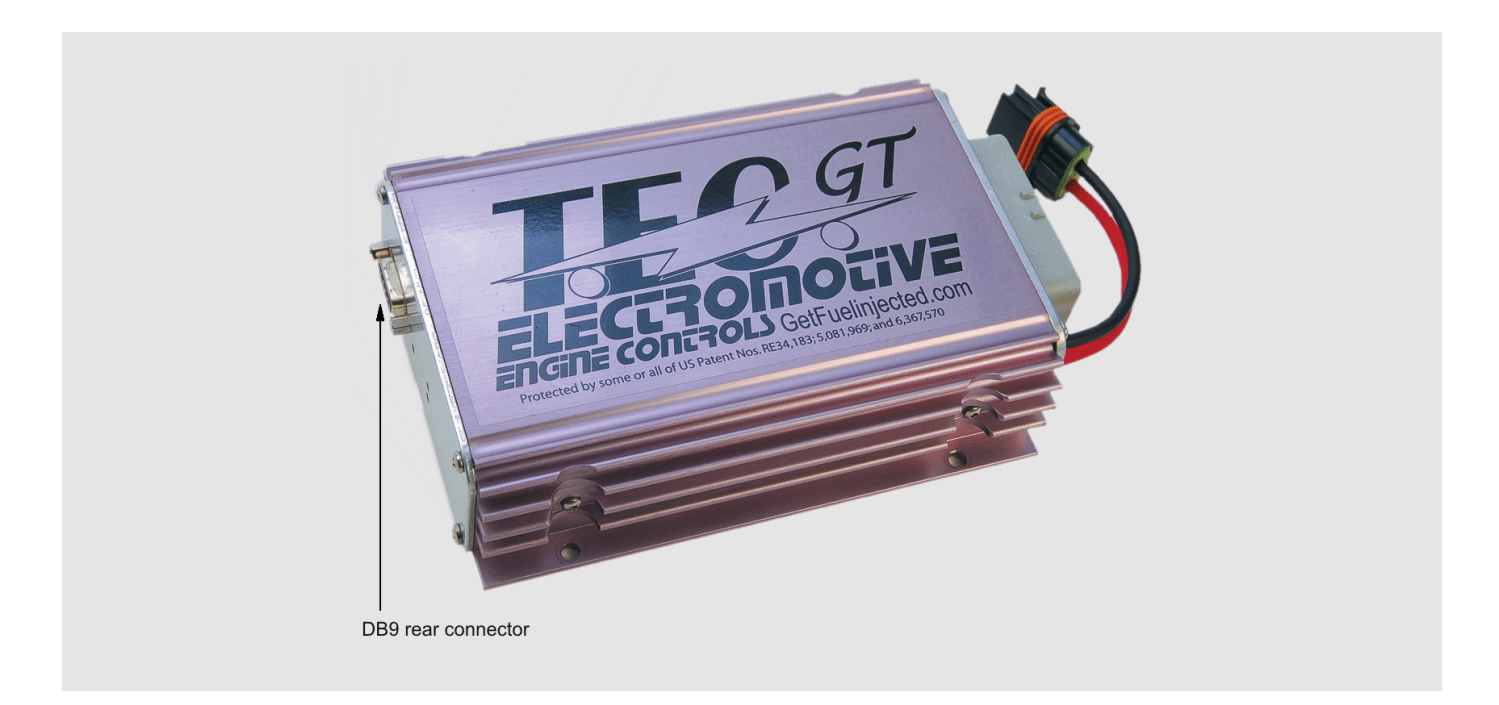

Here follows DB9 pinout as well as connector table.

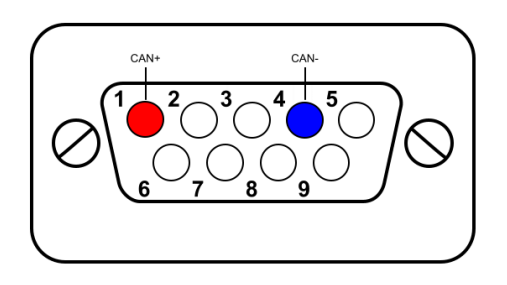

### **DB9 connector pin** Pin function **Property AiM cable label**

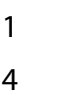

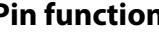

CAN High CAN+ CAN Low CAN-

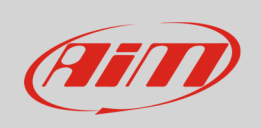

For a better connection we would suggest you to buy **from Electromotive** the dedicated optional CAN breakout cable whose drawing is here below.

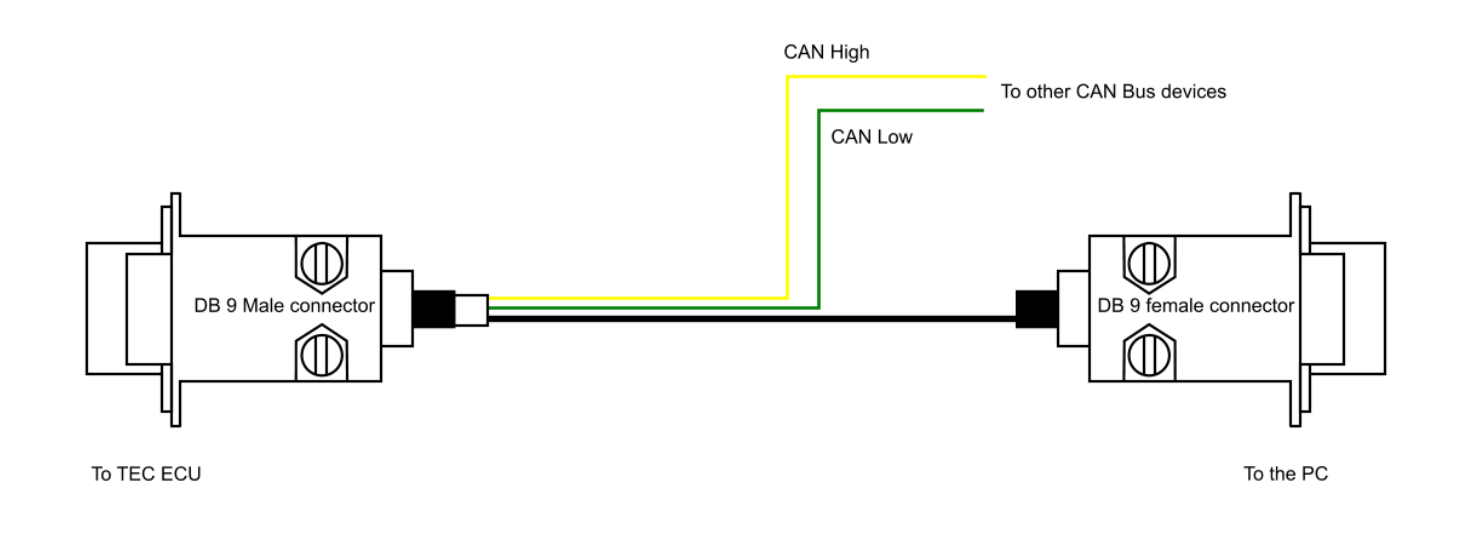

## 3 AiM device configuration

Before connecting the ECU to AiM device set this up using AiM Race Studio software. The parameters to select in the device configuration are:

- ECU manufacturer "ELECTROMOTIVE"
- ECU Model "CAN Bus"

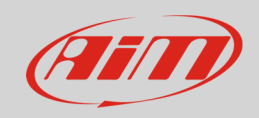

## 4 Available channels

Channels received by AiM devices connected to Electromotive "CAN bus" protocol are:

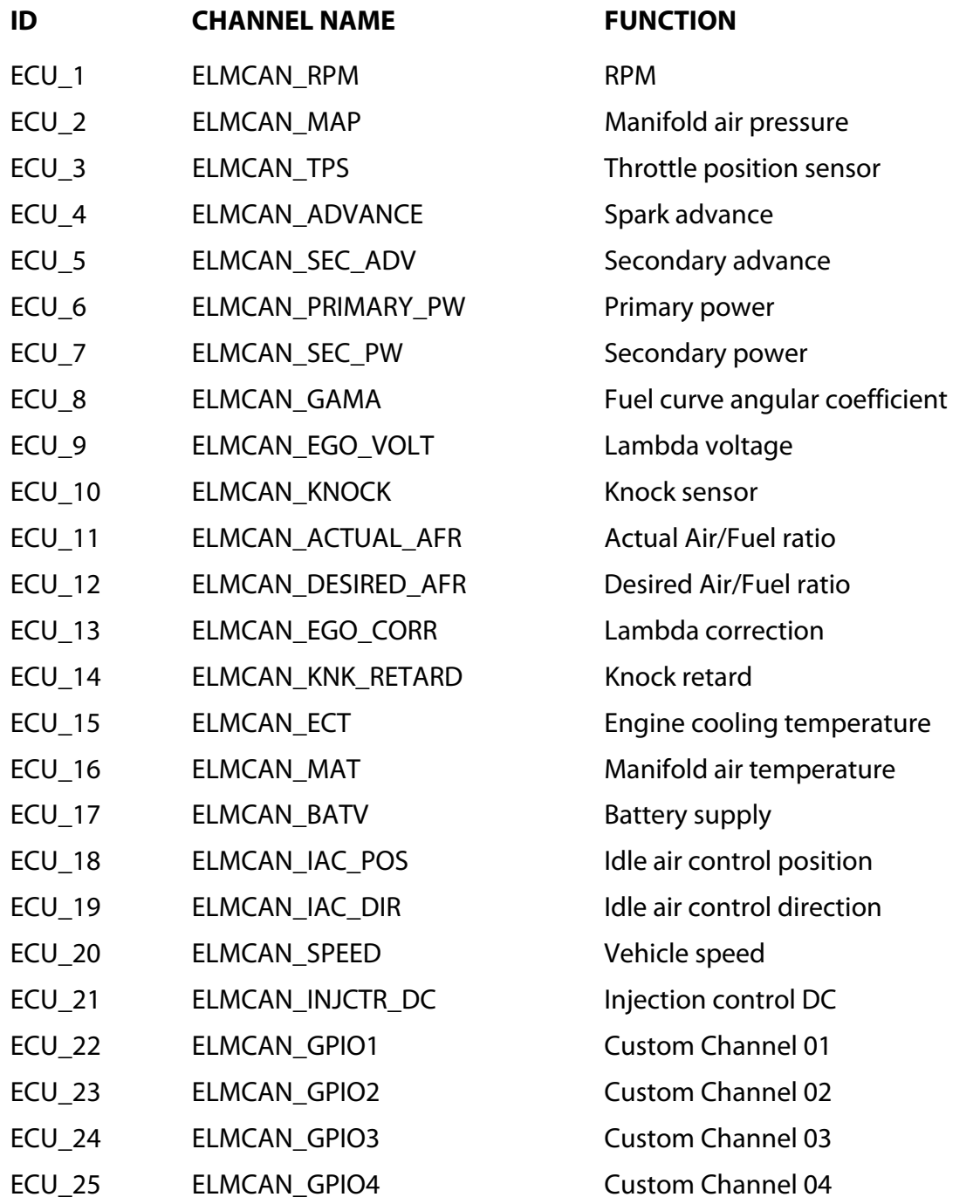

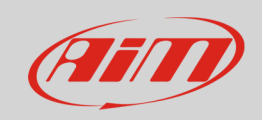

## InfoTech

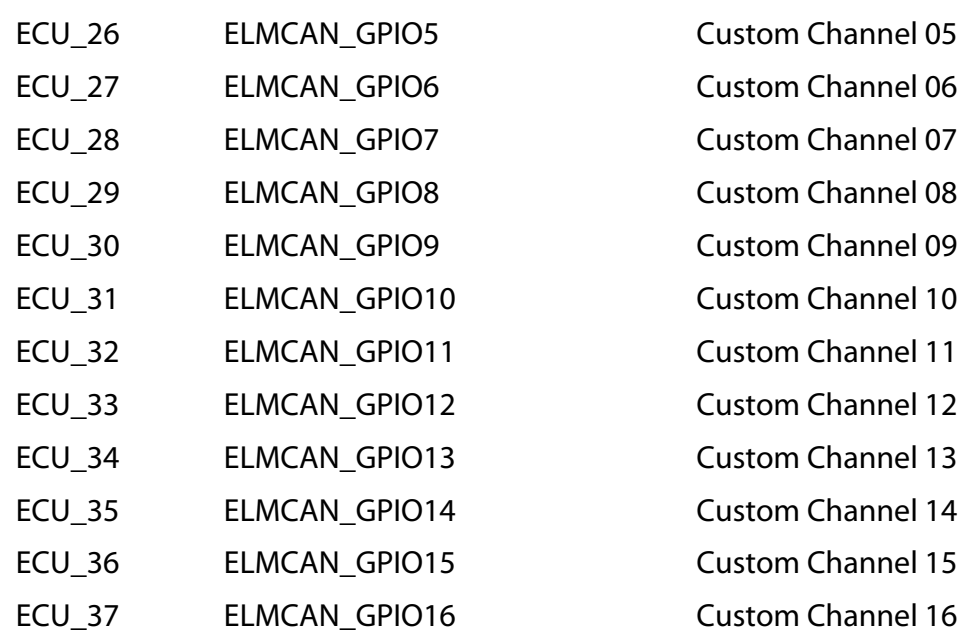